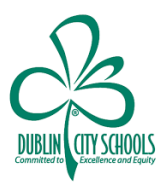

Dublin City Schools has made two technology supports for reading and writing available to ALL students in the district. Co:Writer Universal, Word Bank Universal and Snap & Read Universal.

Co:Writer Universal is the most sophisticated word prediction software available and provides spelling and vocabulary support, as well as speech to text support (dictation). Snap & Read Universal Reads accessible and inaccessible text aloud, has dynamic text leveling, built-in study tools, PDF annotation tools, translation tools and a bibliographer tool. Both of these tools work within the Chrome Browser and iOS devices. Word Bank Universal allows a student to create word clouds, identify other persons, places or timelines that may be mentioned on a website to further clarify presented information.

The Co:Writer Universal, Word Bank Universal and Snap and Read Universal extensions have been pushed out to every Dublin student's Google account. These tools will work no matter where students try to access them and are accessible for use across devices. This means a student can be working or learning at the library, or at home, or at grandma's house, and even while on vacation . . . A student only needs to log in their Dublin account and access the Chrome browser on a Chromebook or Mac/ PC desktop or laptop - then they will have access to all of their settings and saved work in both of these extensions. They can add the apps to an iPhone or iPad, log into their account and use the tools from their own iOS mobile devices.

The Don Johnston website includes many wonderful resources for each of these tools including installation guides, quick start tips and download and installation instructions. Resources for each of these tools can be accessed at:

<https://learningtools.donjohnston.com/product/snap-read/>

<https://learningtools.donjohnston.com/product/cowriter/>

<https://learningtools.donjohnston.com/product/word-bank/>

A wonderful resource for learning the tools and all of their features can be found at:

<https://learningtools.donjohnston.com/learning-academy/>

If you have questions, please contact your child's building principal. They will direct your questions to the appropriate staff member in the district who's able to address your need for support.

Thank you!

## LInking Your Google Accounts so Don Johnston Chrome Extensions are Available

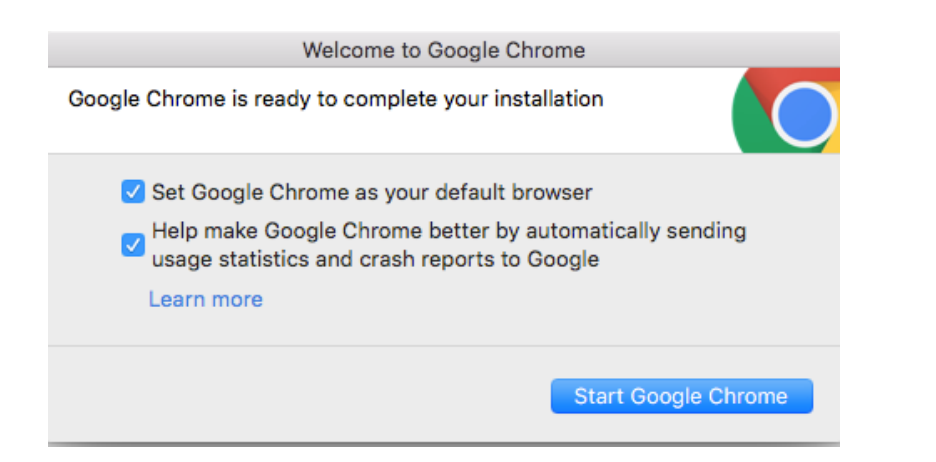

1. When Logging into a new device, you will want to make SURE that you are using Google Chrome Browser

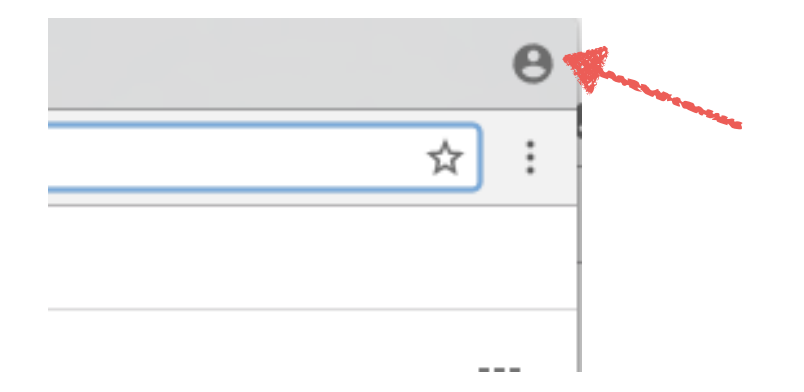

2. Make sure you are logged into your Dublin Google Account.

If you are you should see your name in the top right corner of the browser window. So, instead of the picture of a head, you will see a name.

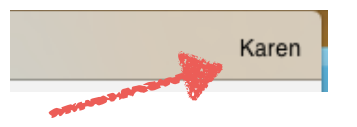

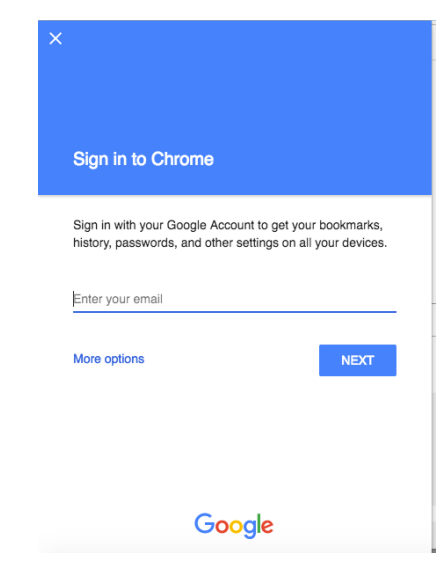

3. If you are not logged in, you will need to log into your Dublin Google Account.

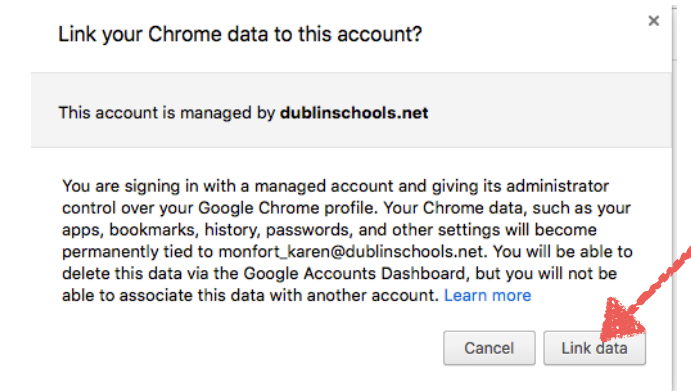

4. If this box pops up, you will want to click the "Link Data" box so that your extensions, bookmarks etc are available.